中華民國護理師護士公會全國聯合會

## 雲端學習中心操作指引

- 一、註冊帳號
- **▷ 網址: https://nurse.tms.xms.tw**
- ➢ 授課對象:本學習中心僅提供各縣市護理師護士公會活動會員及全聯會臨時會員使用。
- ▶ 雲端學習中心與全聯護訊帳號、密碼不相通,初次使用雲端學習中心請先註冊帳號、密碼。
- ➢ 因 yahoo 及 kimo 信箱會擋大量郵寄信件,自即日起禁用 yahoo 及 kimo 信箱申請,以維護您的 權益。
- ➢ 註冊後無需收取認證信,請直接以帳號**(**身分證字號**)**、密碼登入即可。
- ▶ 註冊後如無法登入或註冊資料有誤,請雷洽護理全聯會協助(02-25502283)。

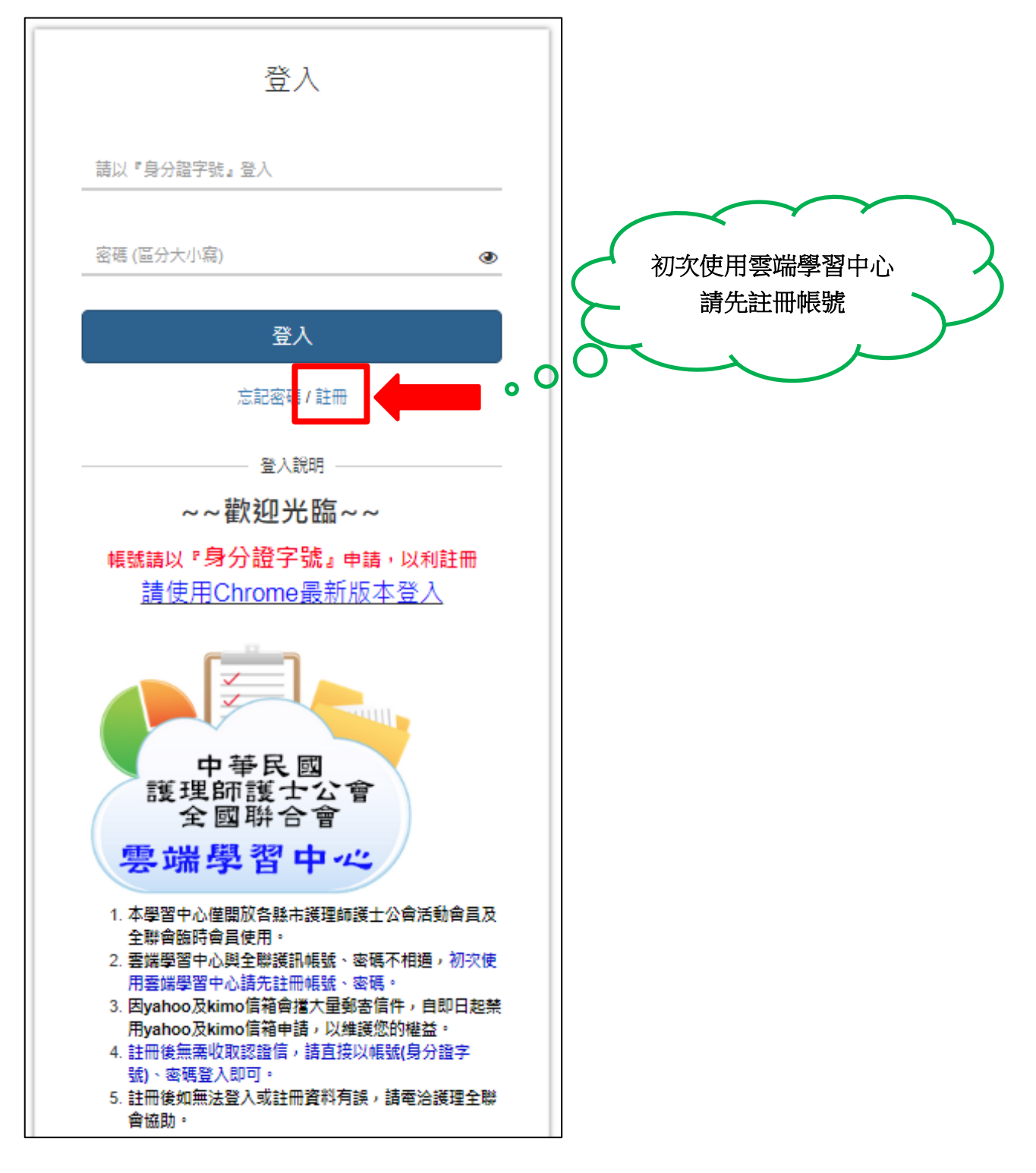

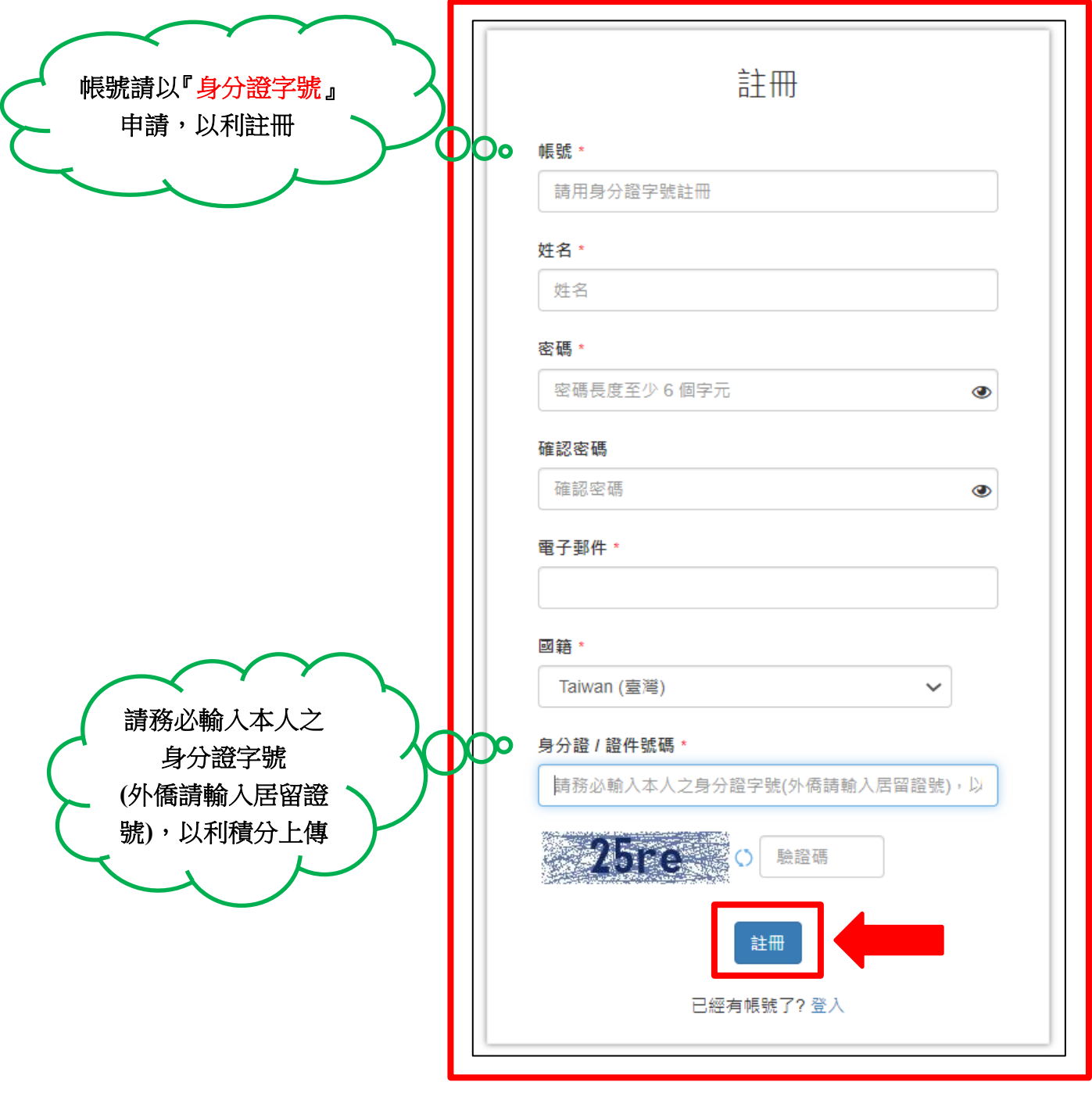

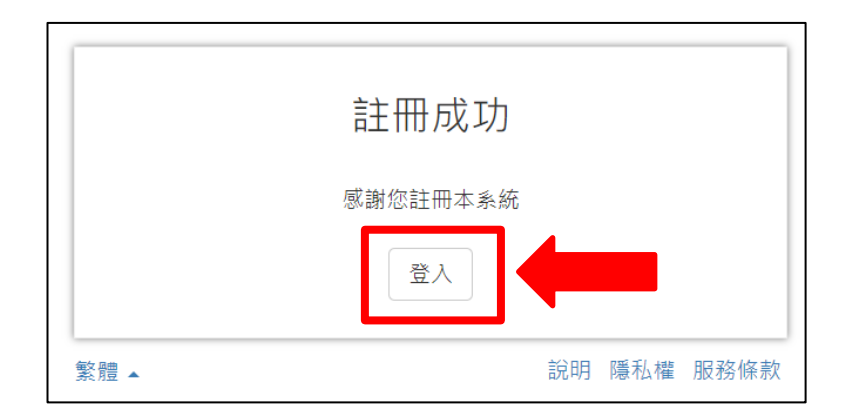

- 二、課程報名
- ⚫ 查看最新課程

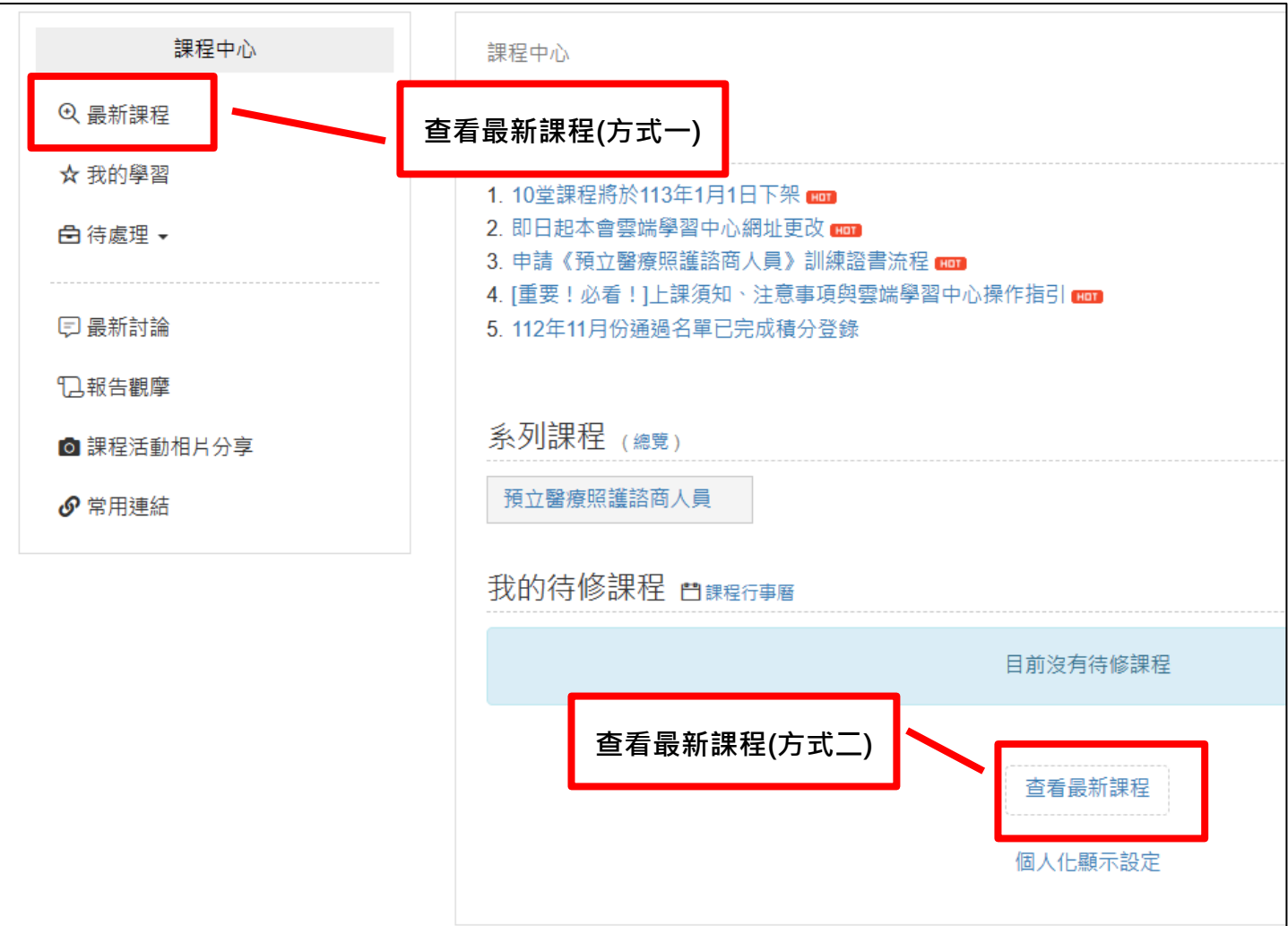

## ⚫ 最新課程列表

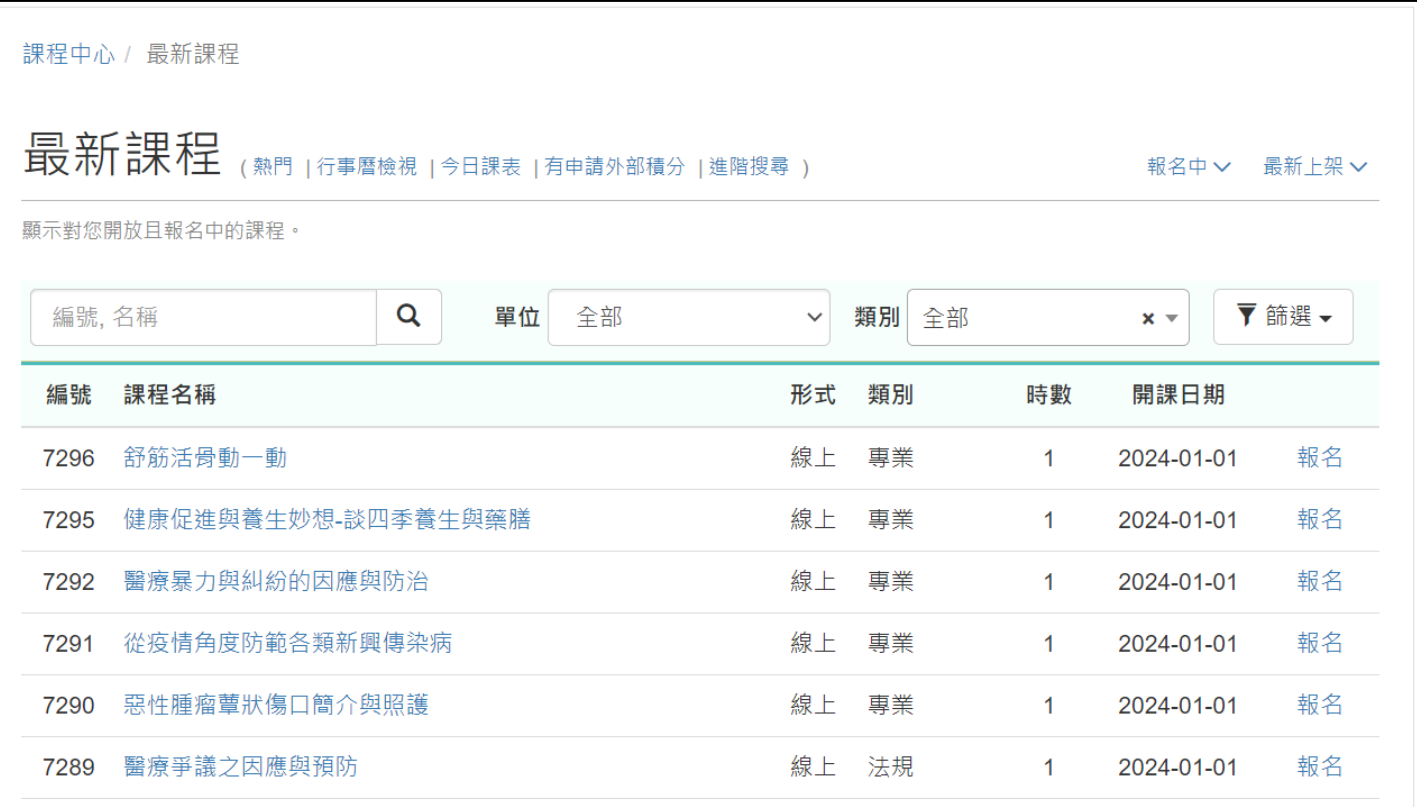

#### ● 確認課程類別,報名課程

課程中心 / 最新課程 **最新語程**(熱門 ) 行事曆檢視 | 今日課表 | 有申請外部積分 | 進階搜尋) 報名中√ 請點擊 顯示對您開放且報名中的課程。 報名 $\alpha$ 編號,名稱 單位 全部 √ 類別 全部  $x -$ 編號 課程名稱 形式 類別 時數 開課日期 7296 舒筋活骨動一動 線上 專業  $\mathbf{1}$ 2024-01-01 報名 7295 健康促進與養生妙想-談四季養生與藥膳 線上 專業 2024-01-01 報名  $\mathbf{1}$ 線上 7292 醫療暴力與糾紛的因應與防治 專業 2024-01-01 報名  $\mathbf{1}$ 7291 從疫情角度防範各類新興傳染病 線上 專業 報名  $\mathbf{1}$ 2024-01-01 7290 惡性腫瘤蕈狀傷口簡介與照護 線上 專業  $\mathbf{1}$ 2024-01-01 報名 線上 法規 7289 醫療爭議之因應與預防  $\mathbf{1}$ 2024-01-01 報名

● 報名課程

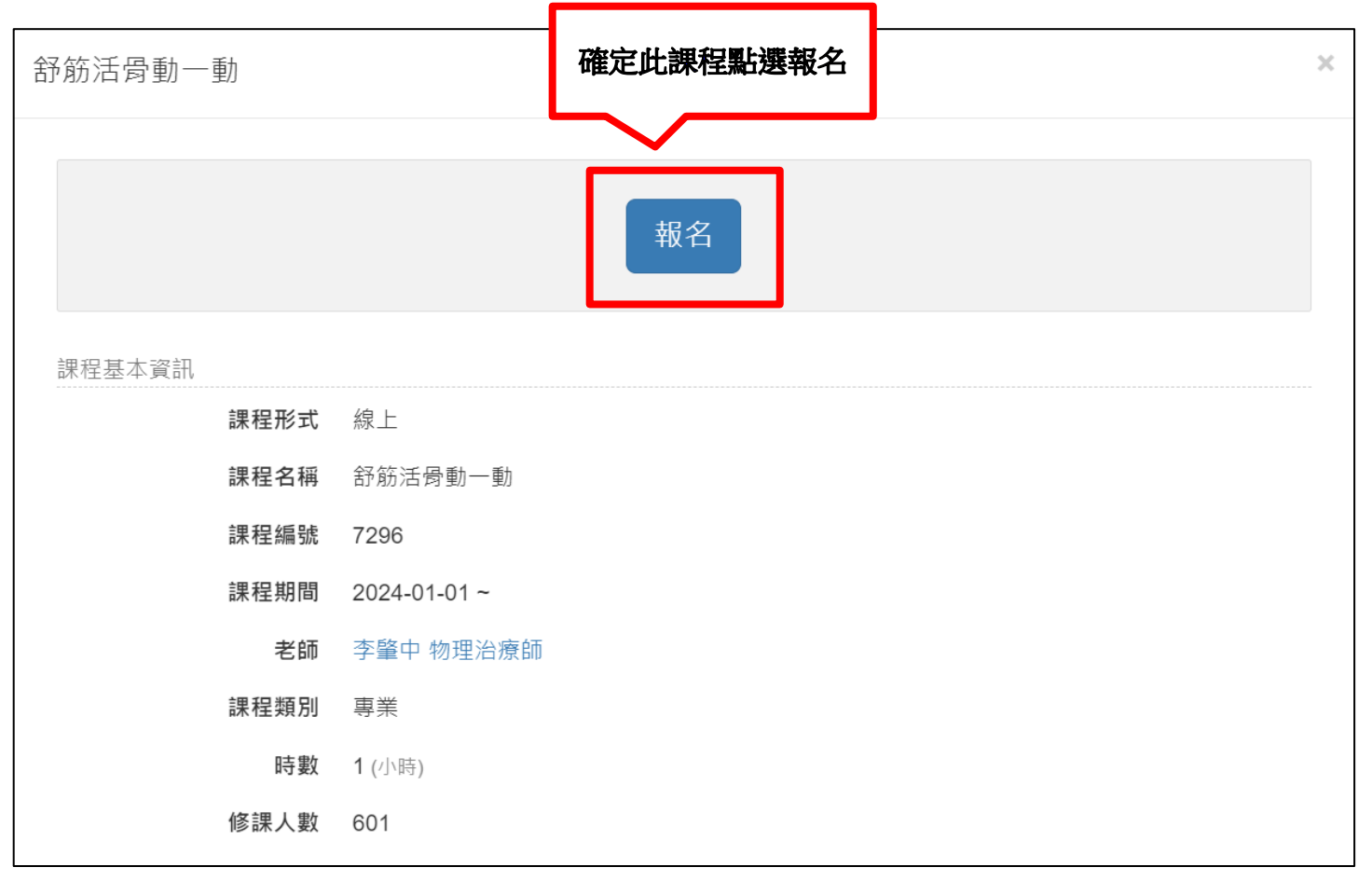

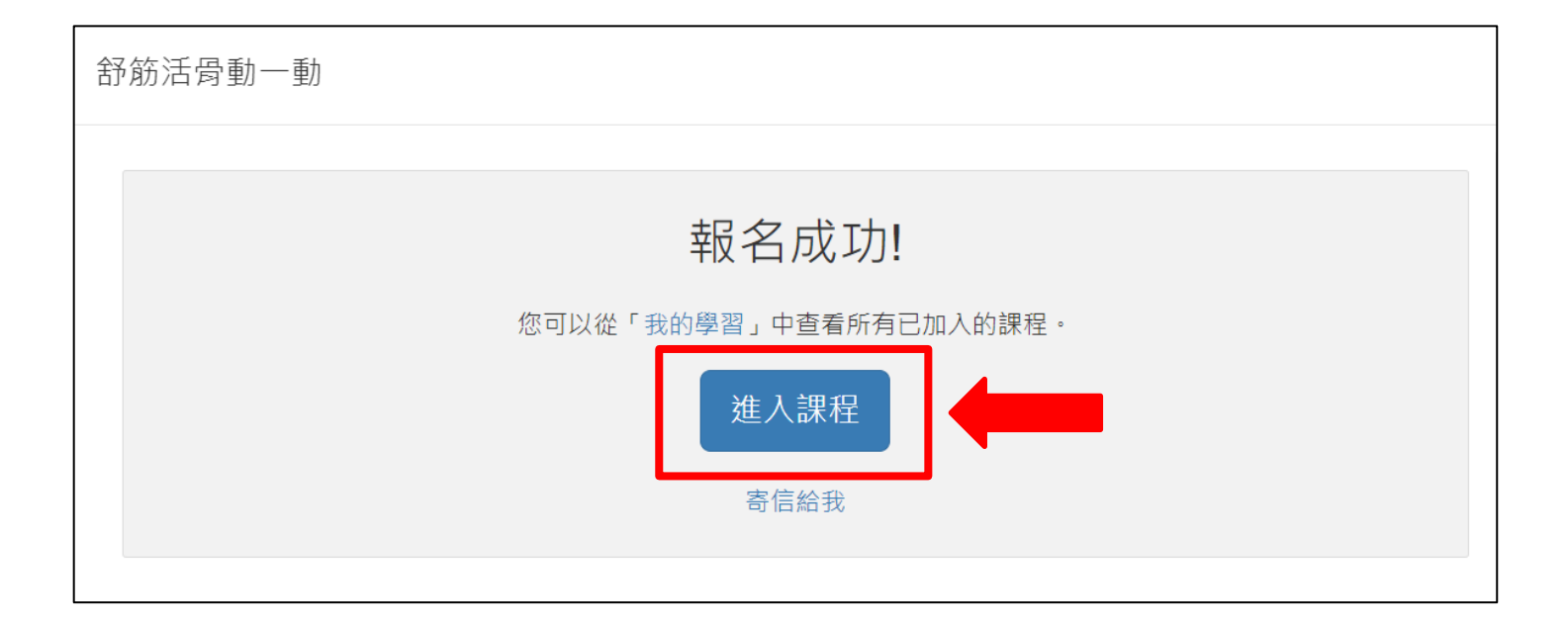

三、上課步驟

# ※須通過條件 **(**請依影片**→**測驗**→**問卷之順序完成**)**

✓ 影片閱讀:大於 40 分鐘

(部分課程影片規定需閱讀滿 50 分鐘、60 分鐘,依課程實際規定作為該評核項目之通過條件)

- ✓ 課後測驗:依課程規定 80 分及格 (部分課程課後測驗規定 70 分及格,依課程實際規定作為該評核項目之通過條件)
- ✓ 課後滿意度問卷:完成填寫
- ⚫ 課程中心主畫面進入待修課程 中華民國護理師護士公會全國聯合會 全站搜尋 Q 課程中心 知識中心 回首頁 TUNA測試帳號 -● 繁體 →  $A -$ 中華民國護理師護士公會全國聯合會  $\triangleq$  training system **點擊可回課程中心** 課程中心 課程中心 Q 最新課程 公台 ☆ 我的學習  $1.62$ 2024-01-02 **點擊進入我的學習>待修課程**  $2.1$ 2023-08-15 白 待處理 ▼  $3. \#$ 2020-04-30 4. [重要!必看!]上課須知、注意事項與雲端學習中心操作指引 2014-05-01 甲最新討論 5. 112年11月份通過名單已完成積分登錄 2023-12-15 日報告觀摩 更多 系列課程 (總難) ◎ 課程活動相片分享 預立醫療照護諮商人員 **♂**常用連結 我的待修課程 白螺裙海層 **或直接從我的待修課程**  $\circ$  . **點選欲修課程**結束: 無期限 (1 小時, 線上) 舒筋活母動一動 紅字:代表3天內到期的課程 童看最新課程 個人化顯示設定

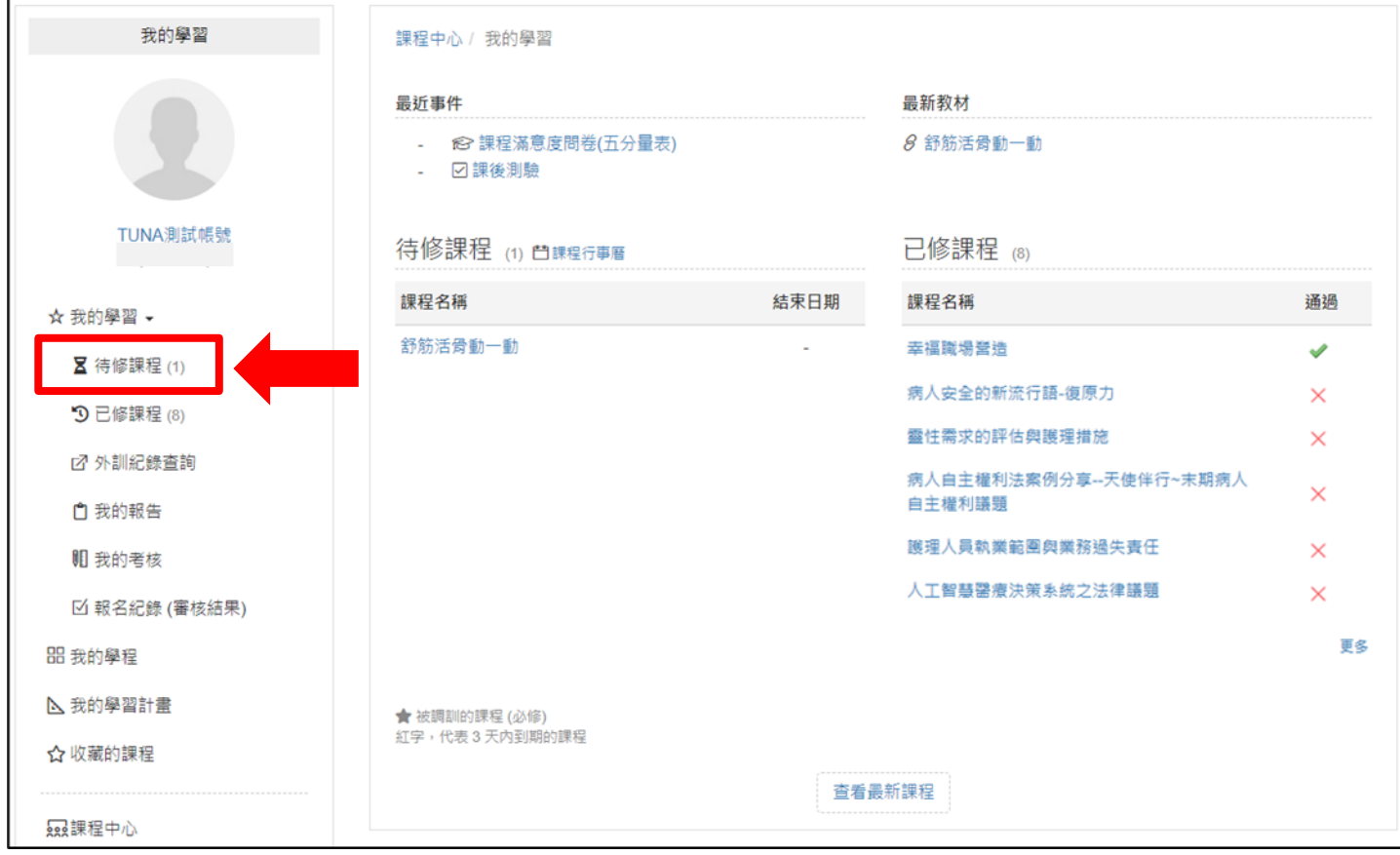

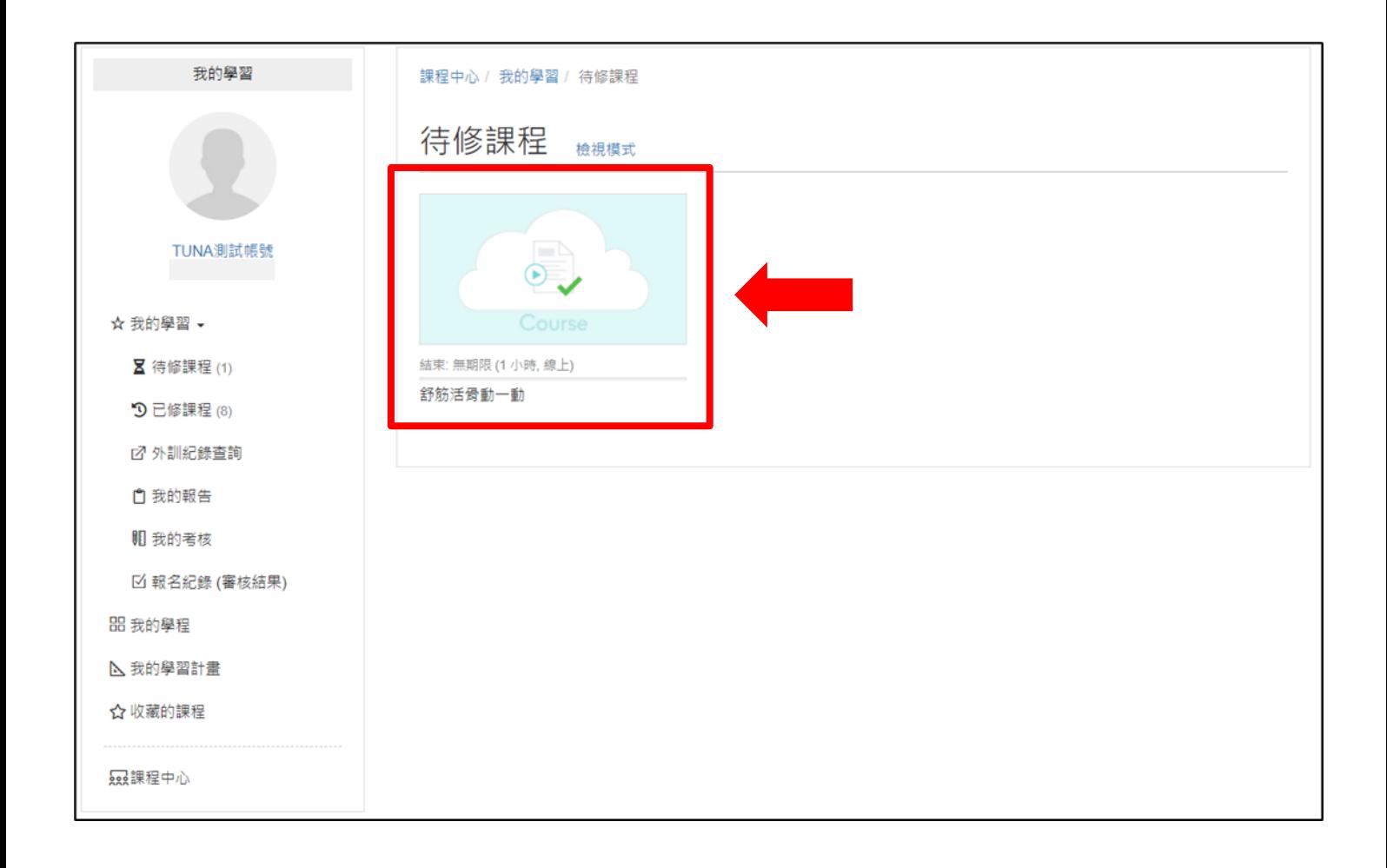

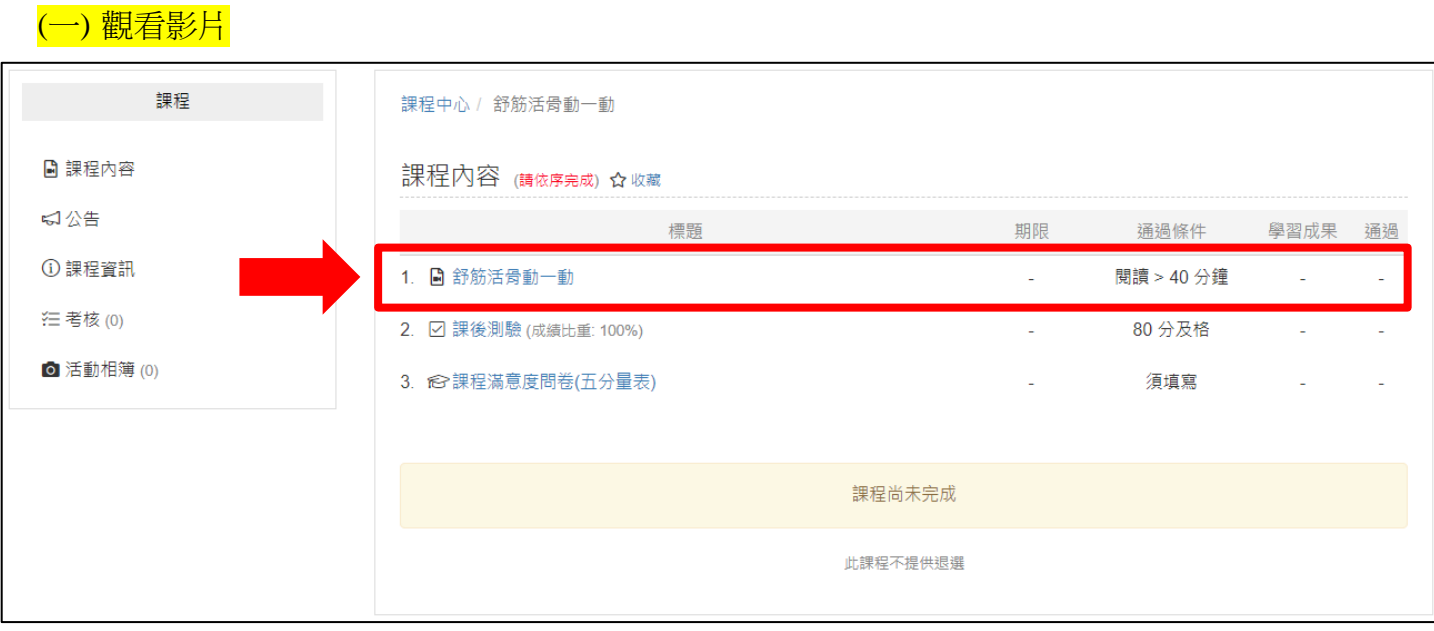

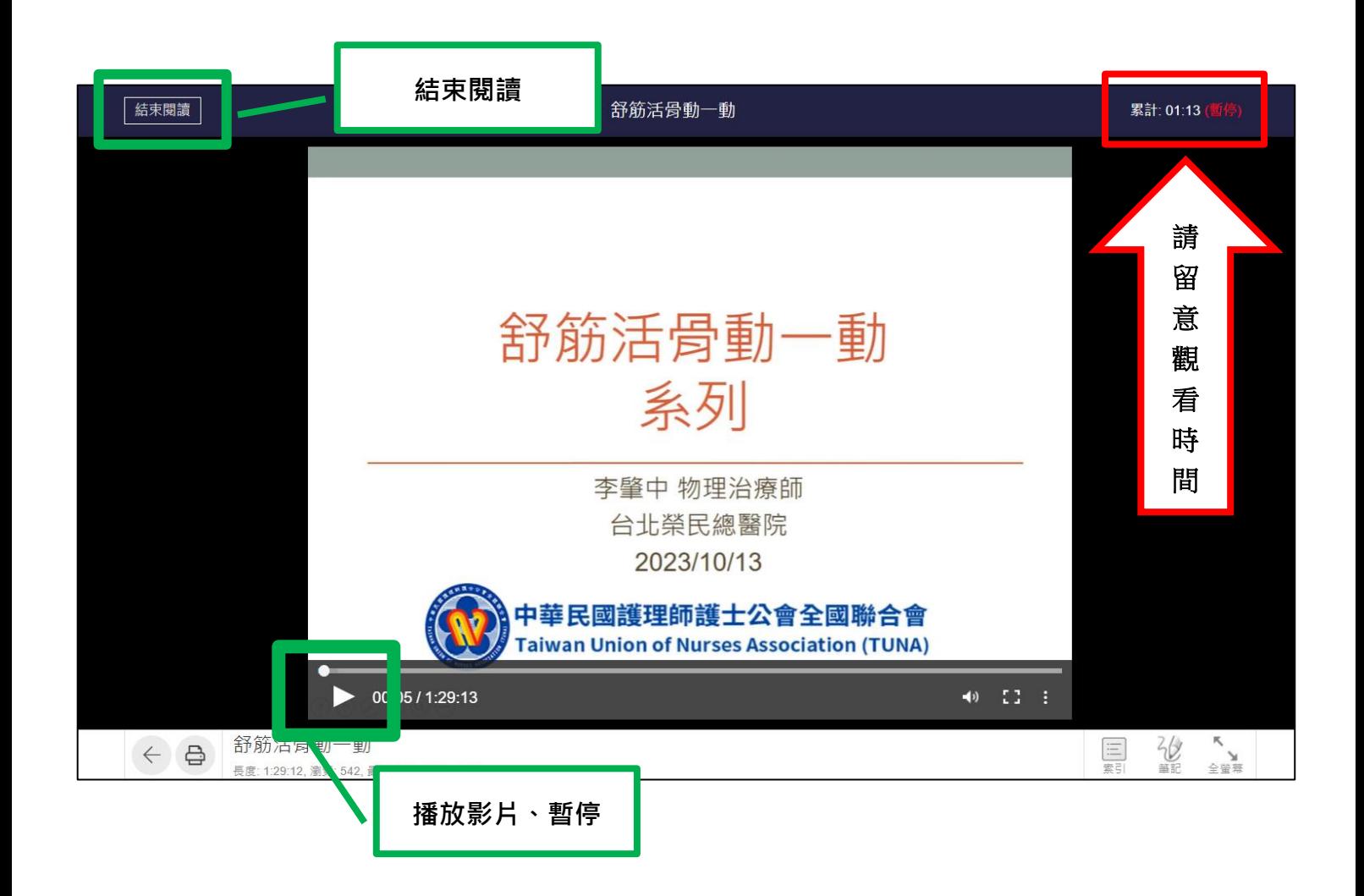

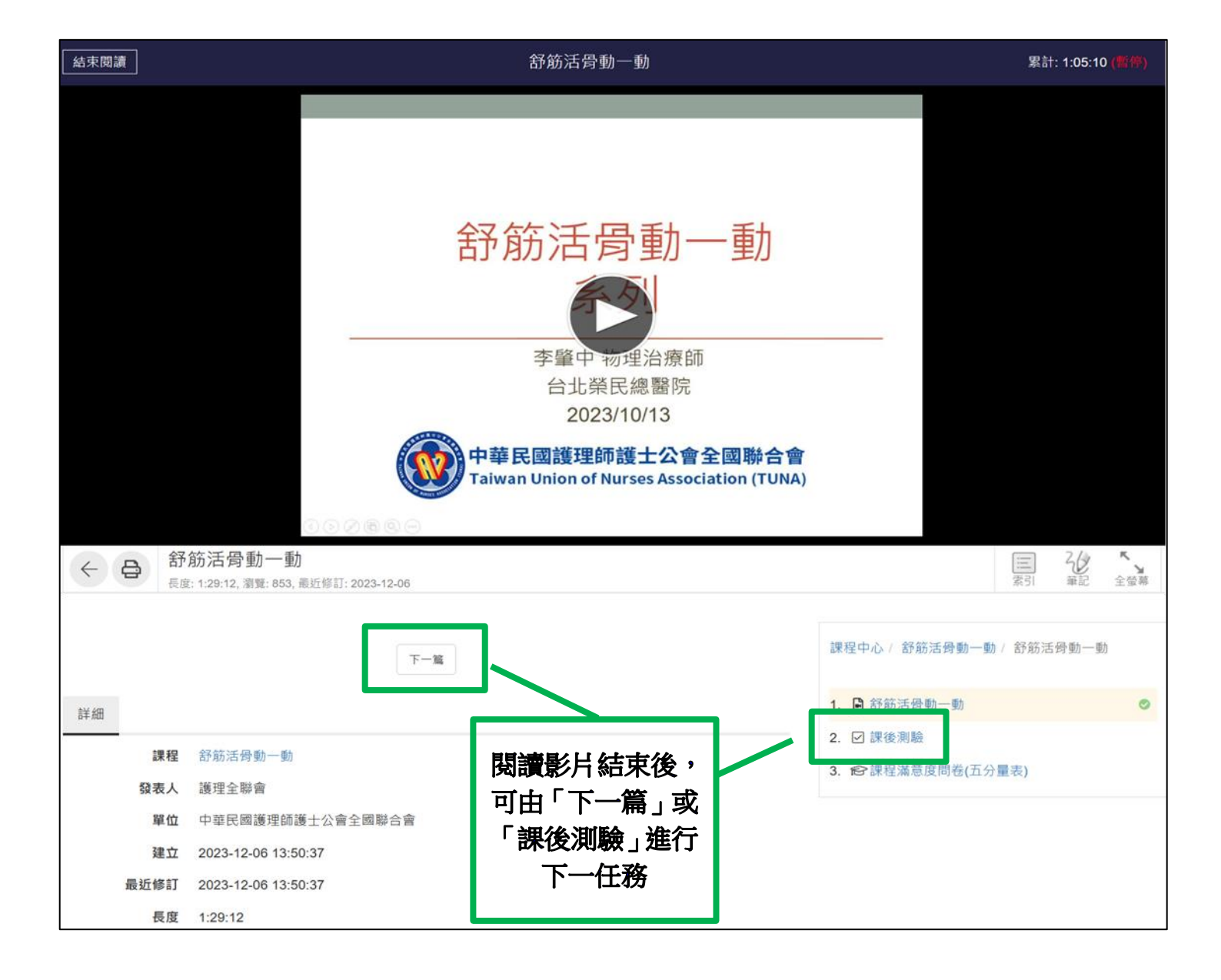

備註:

如果您使用 iPhone、iPad 閱讀時,影片發生畫面停滯情形,可進行以下步驟:

a. 清除「快取記錄」,請參考連結操作如右 <https://support.apple.com/zh-tw/HT201265>

b. 重開瀏覽器,再重新閱讀。

### (二) 課後測驗

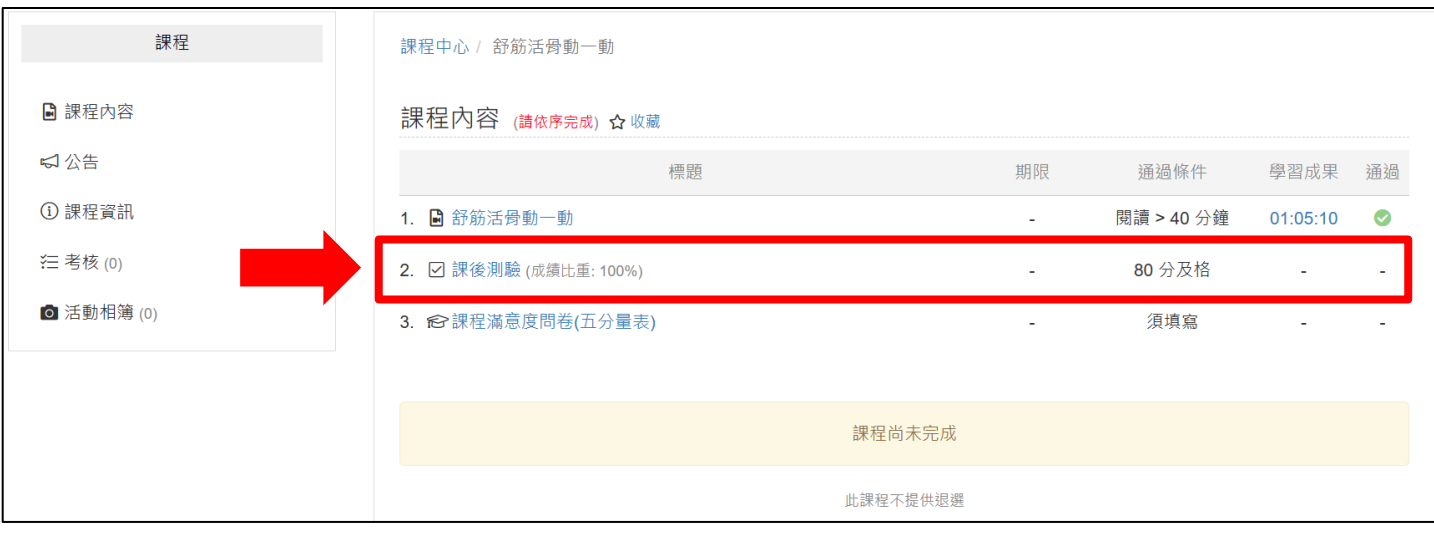

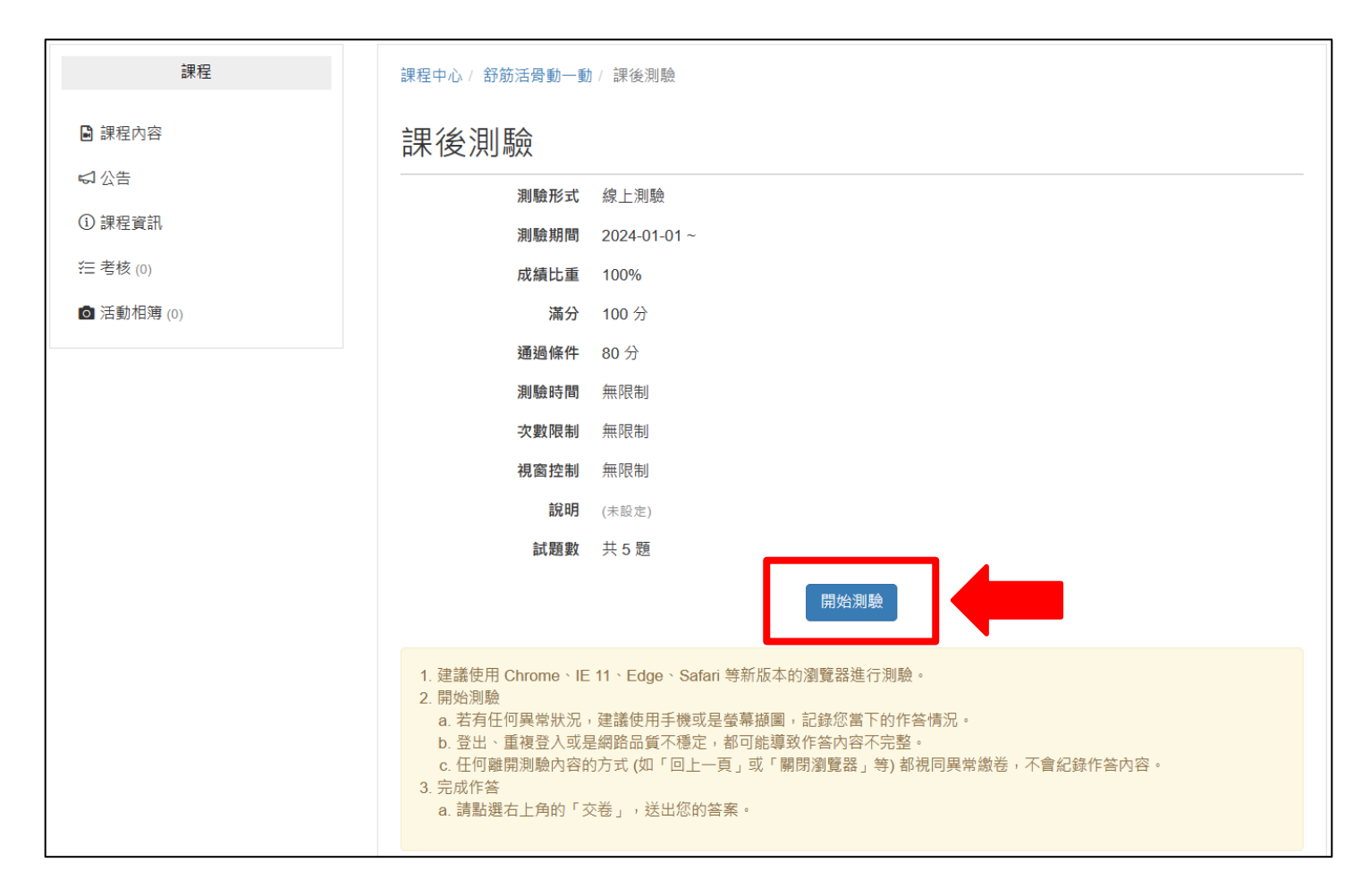

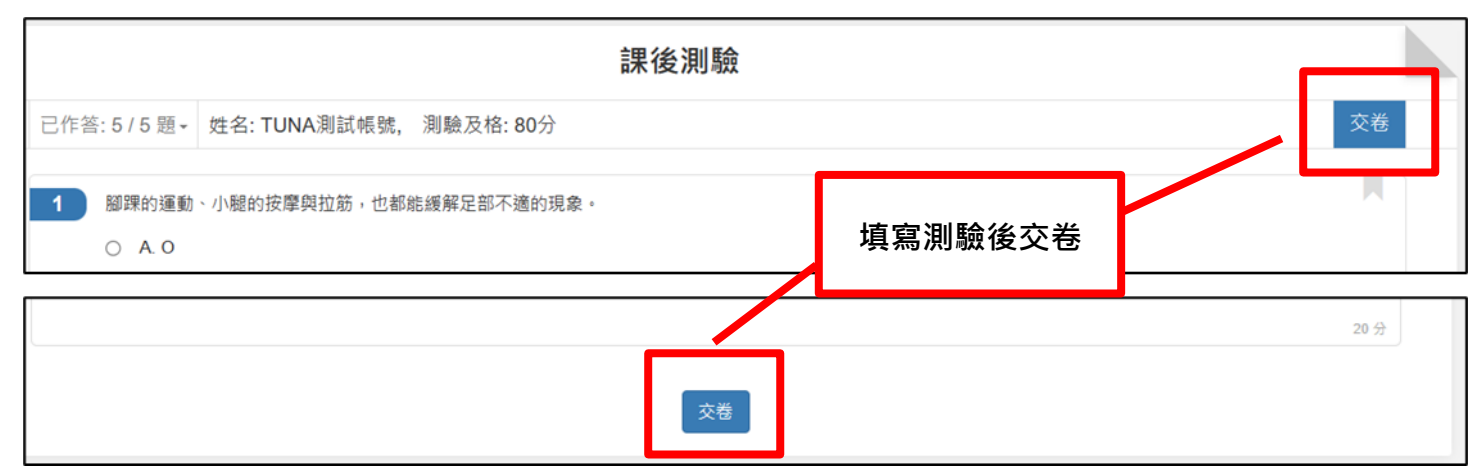

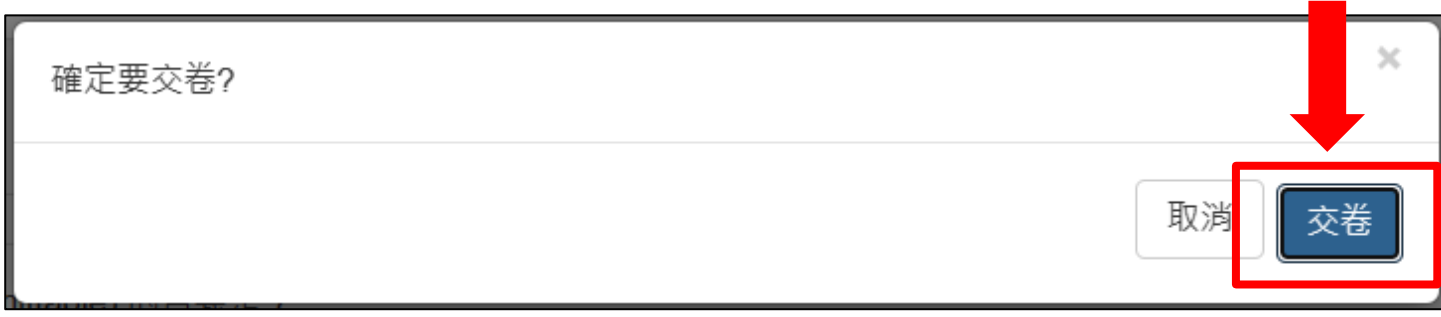

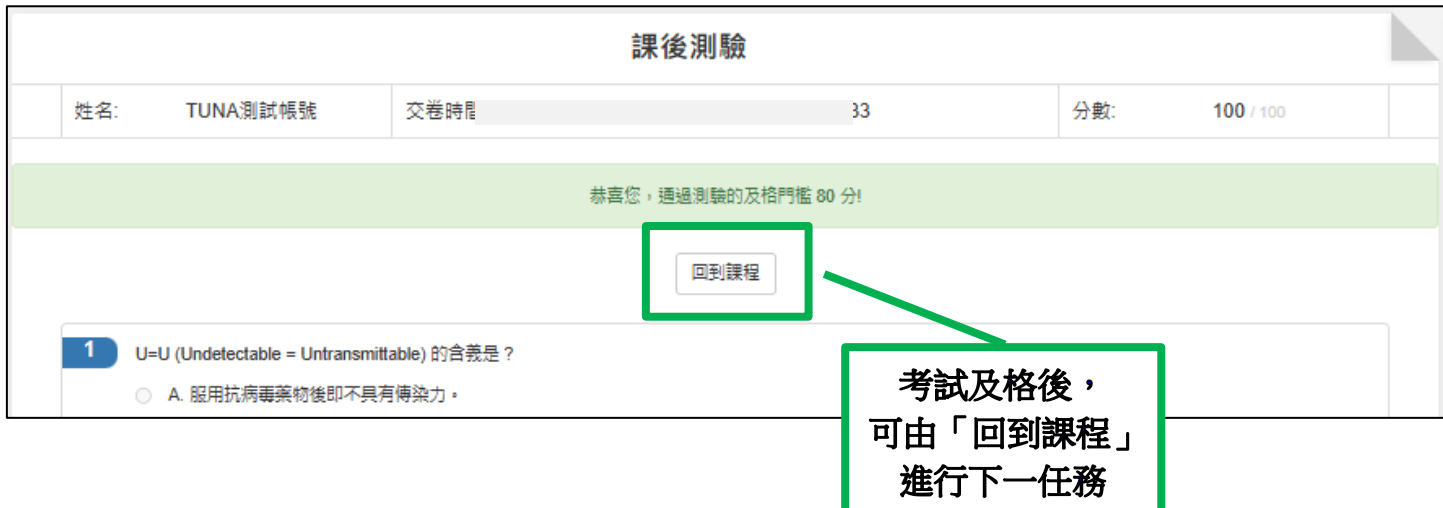

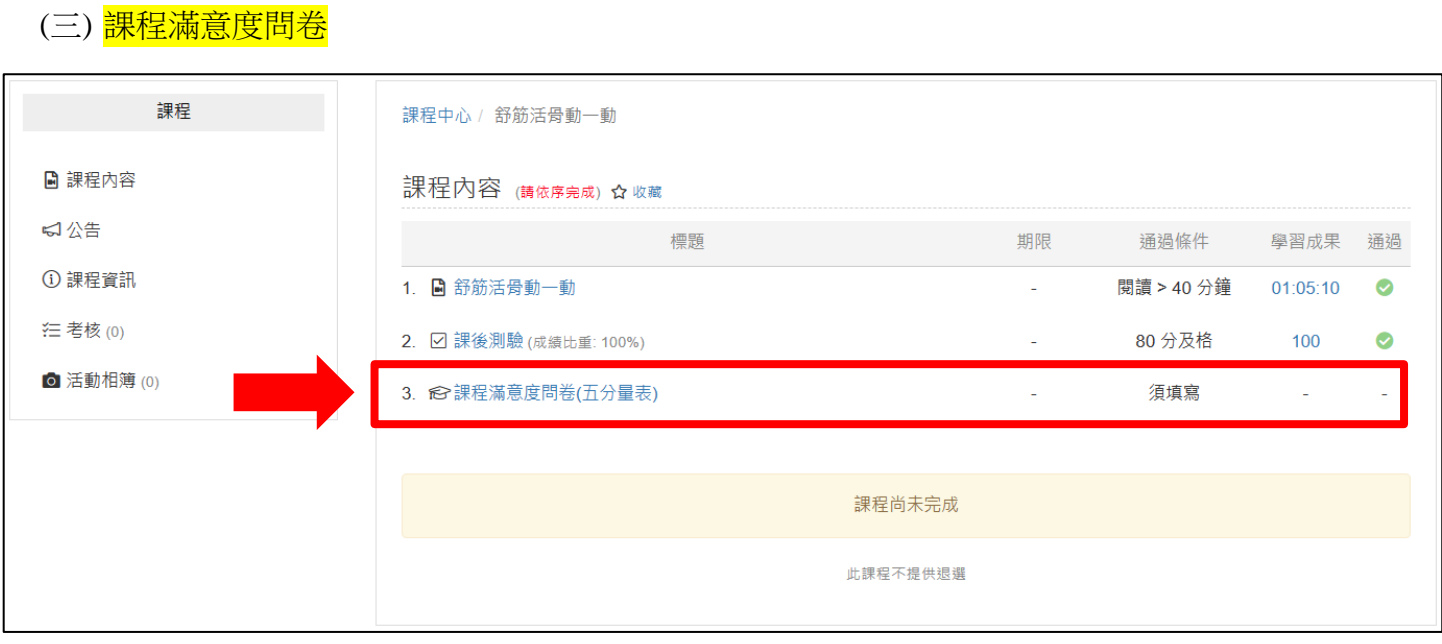

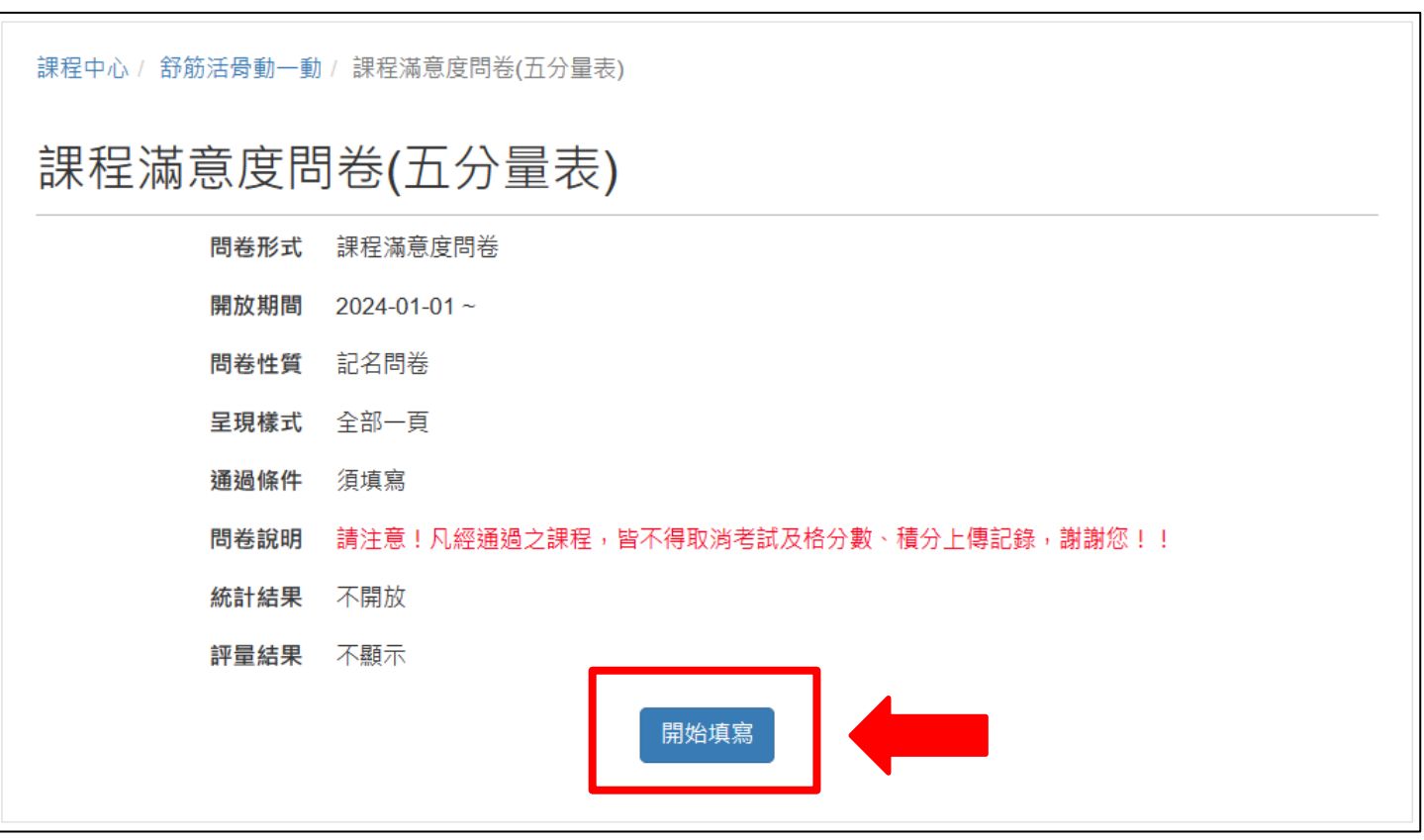

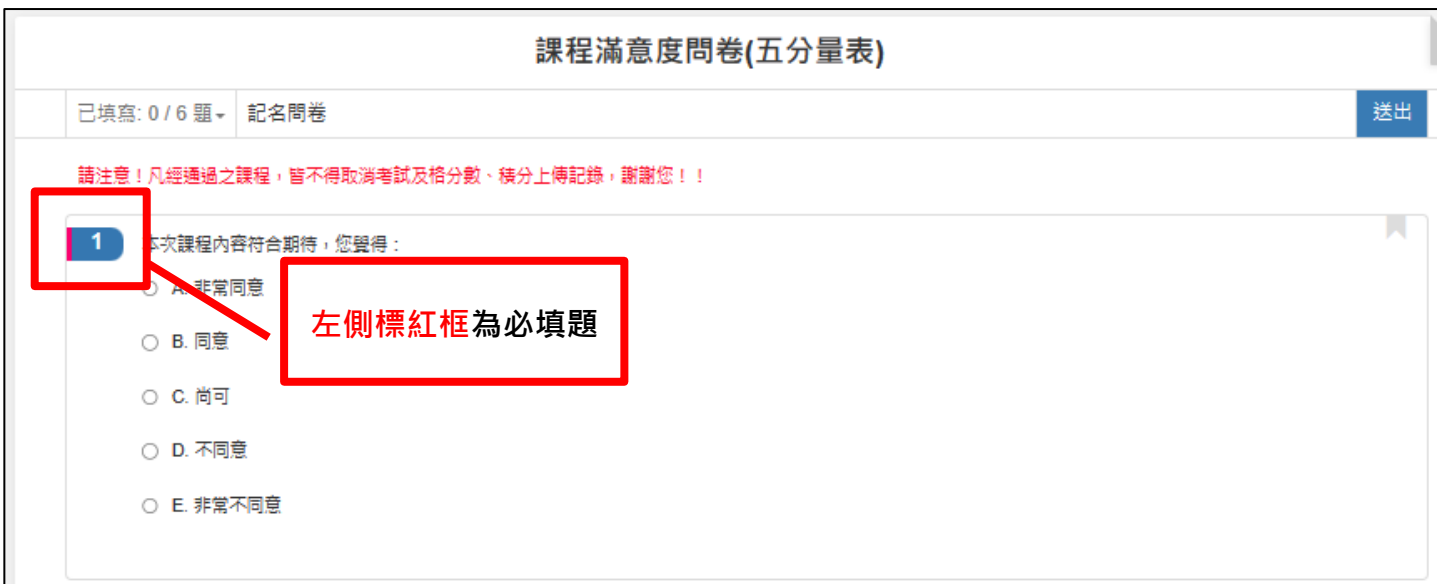

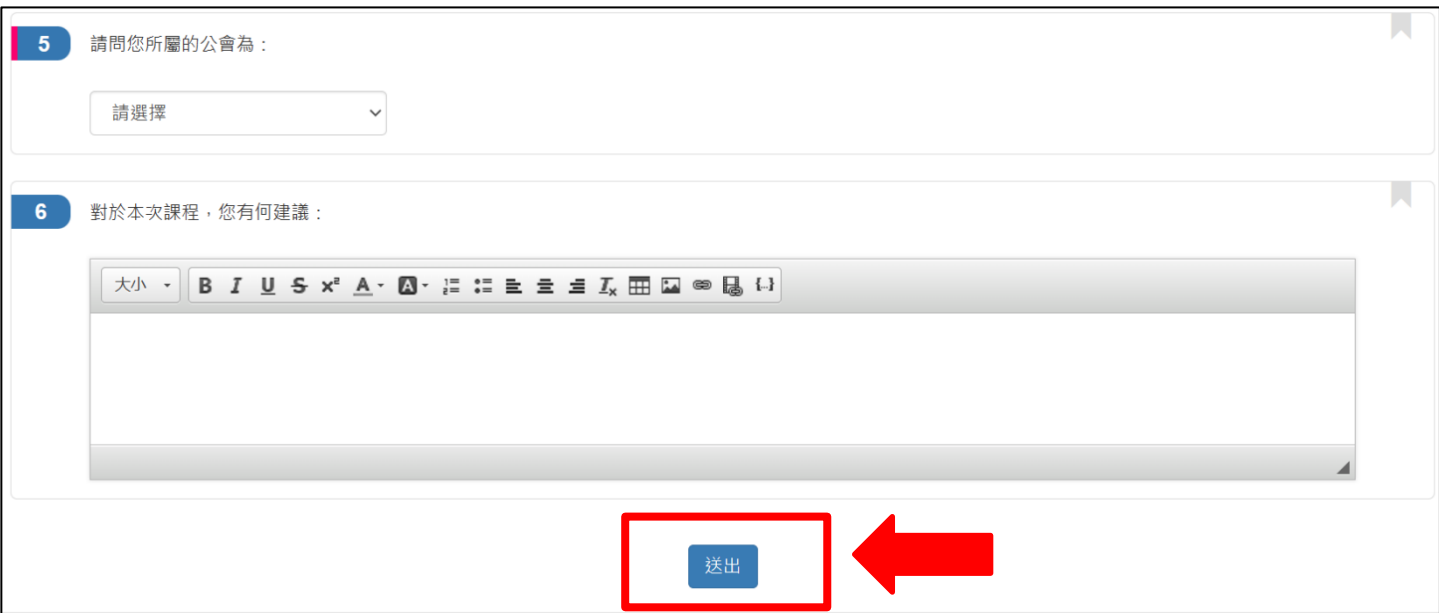

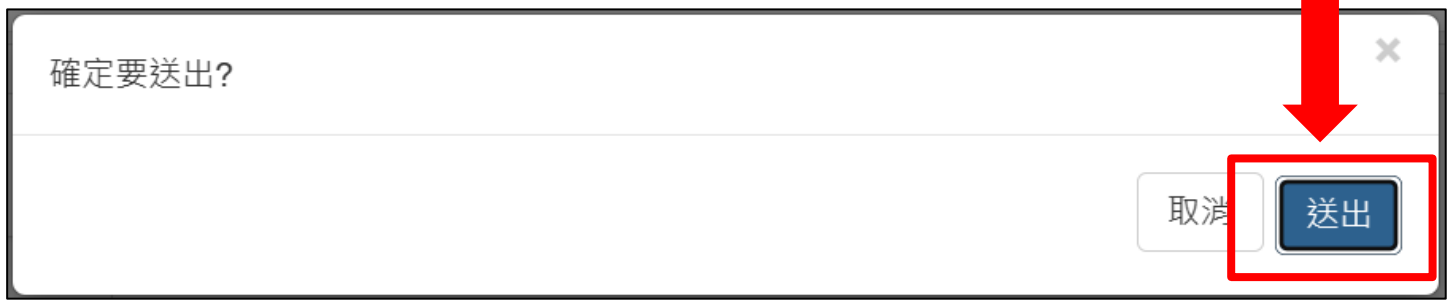

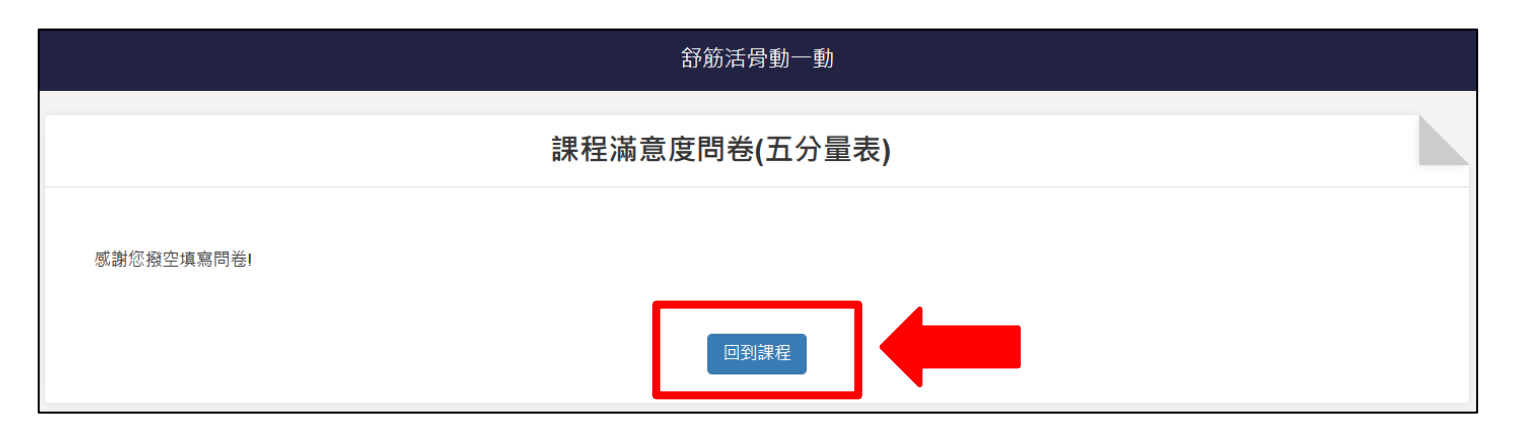

### 四、學習紀錄查詢

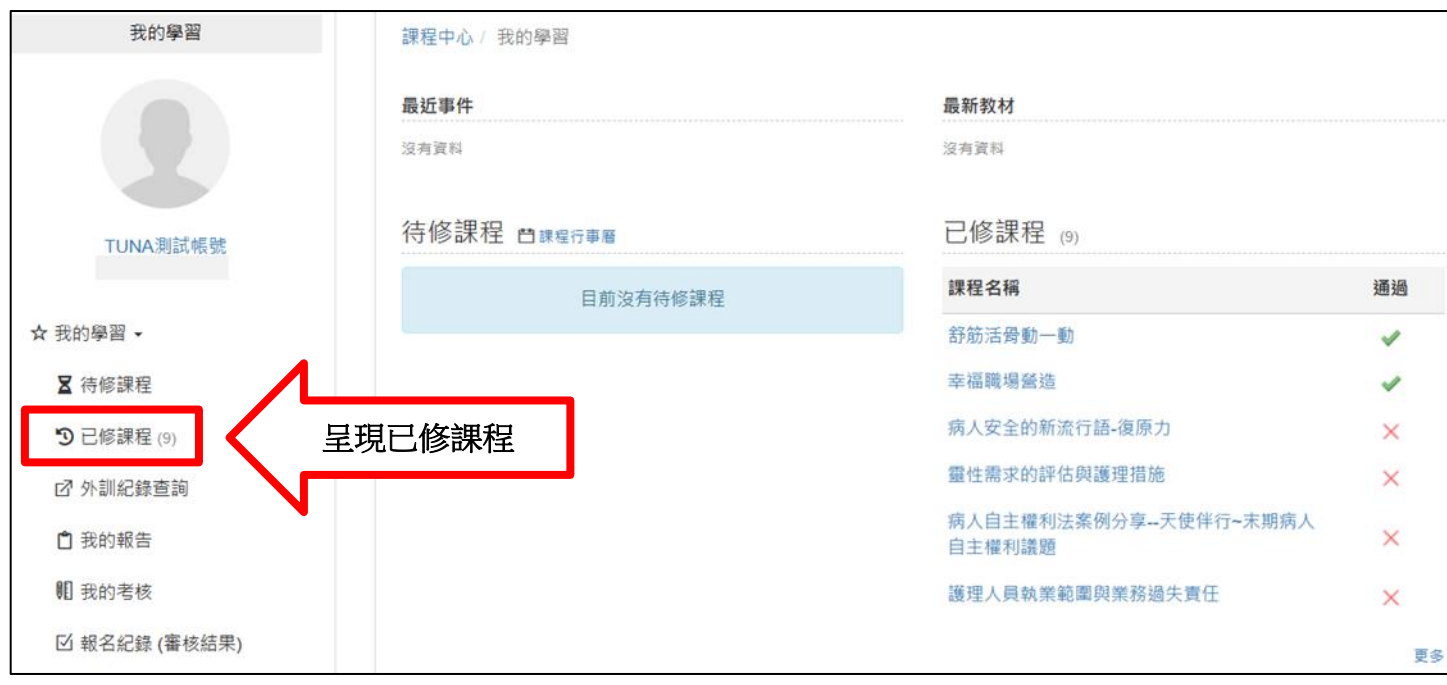

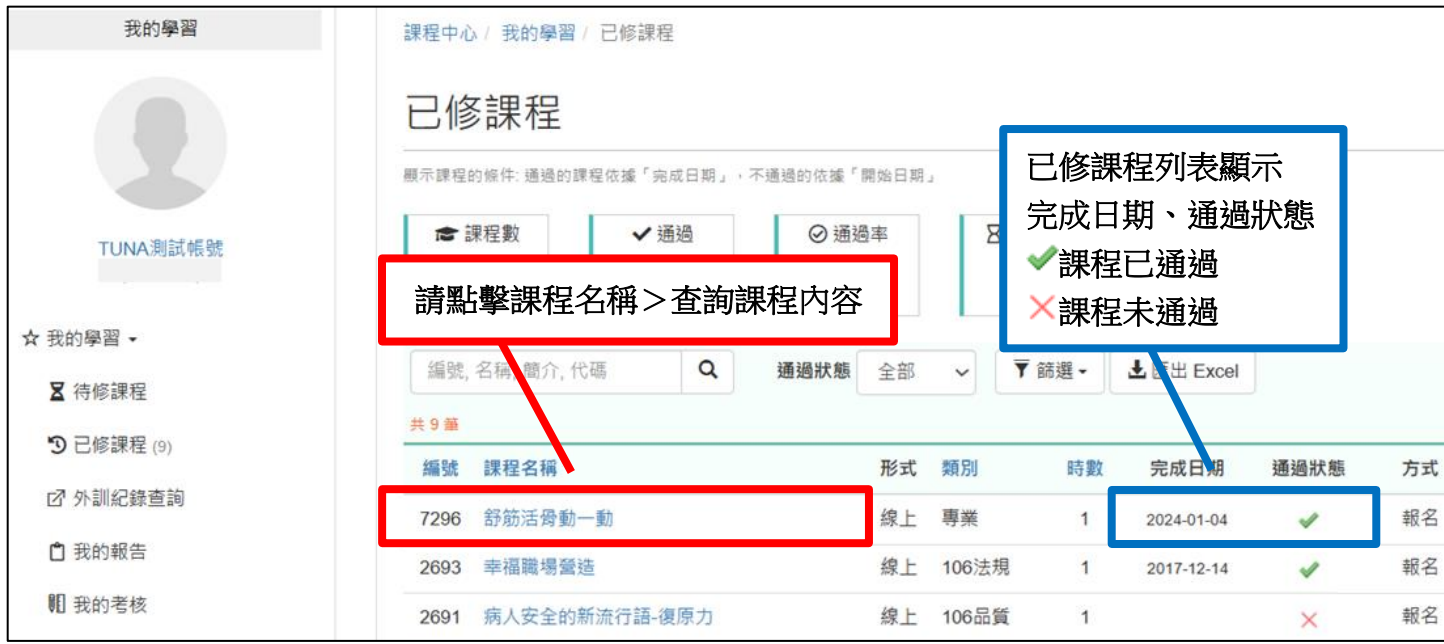

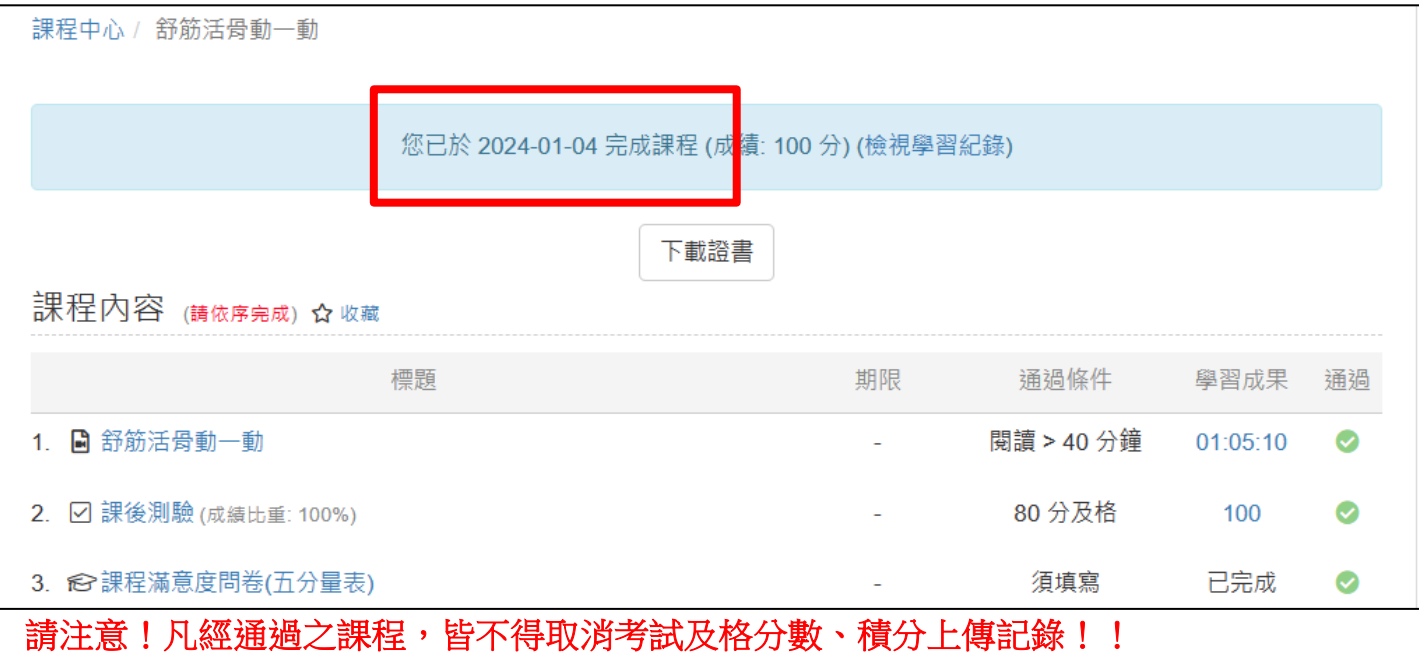

積分資訊

1. 每堂課通過將僅認證護理師士積分 1 學分。

2. 本會固定於每個月15日前上傳上個月通過課程之名單,積分生效日為上傳月份1日, 請逕至衛生福利部醫事系統入口網查詢積分( **<https://ma.mohw.gov.tw/maportal/>** →應用系 統功能→謢產積分管理系統→個人積分查詢→上課紀錄→查詢)。

請注意!凡經通過之課程,皆不得取消考試及格分數、積分上傳記錄!!

### 五、訊息公告

➢ 上課須知與注意事項、雲端學習中心操作指引、積分上傳進度、課程上架與下架、系統維護作 業等資訊,您可點擊上方「課程中心」至「公告」中查閱。

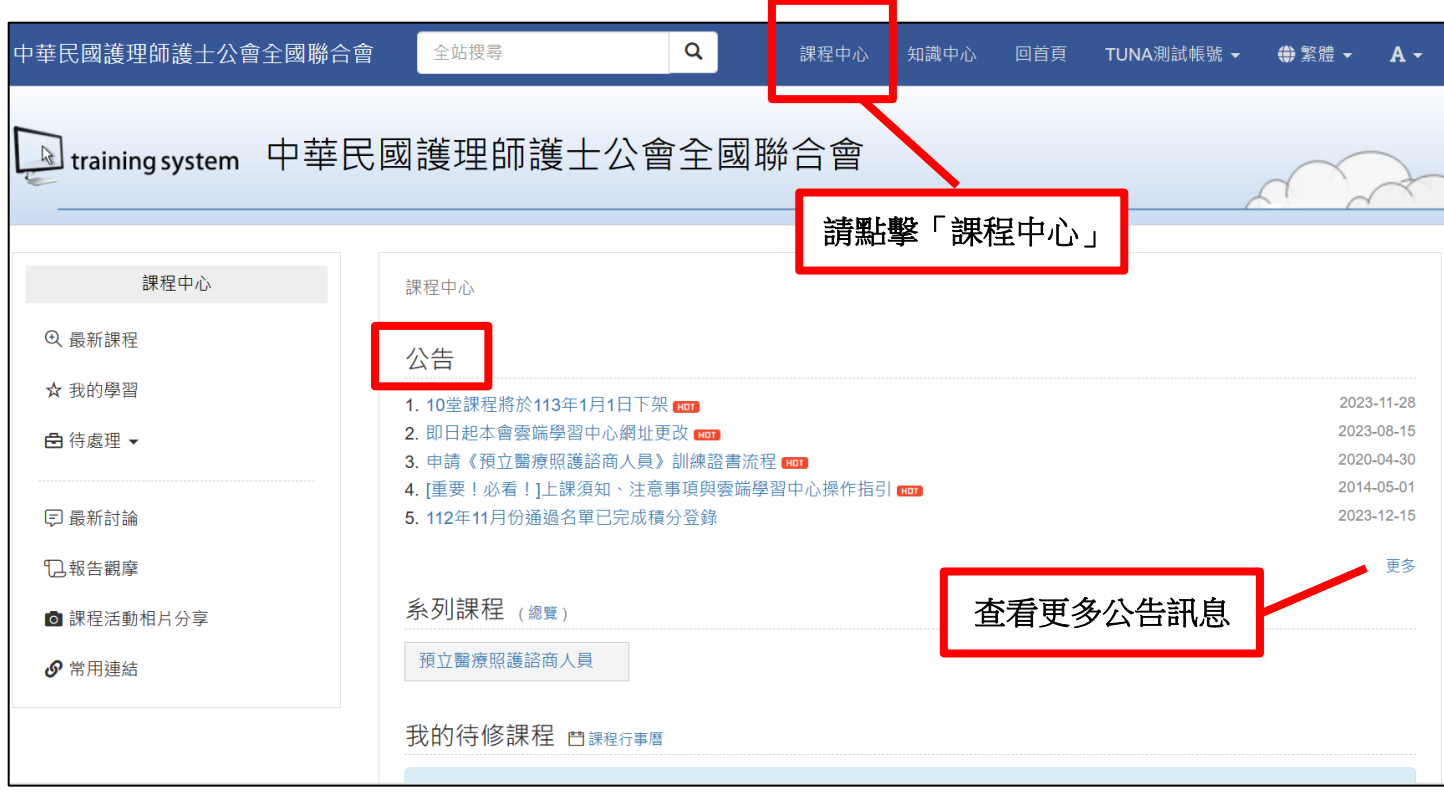

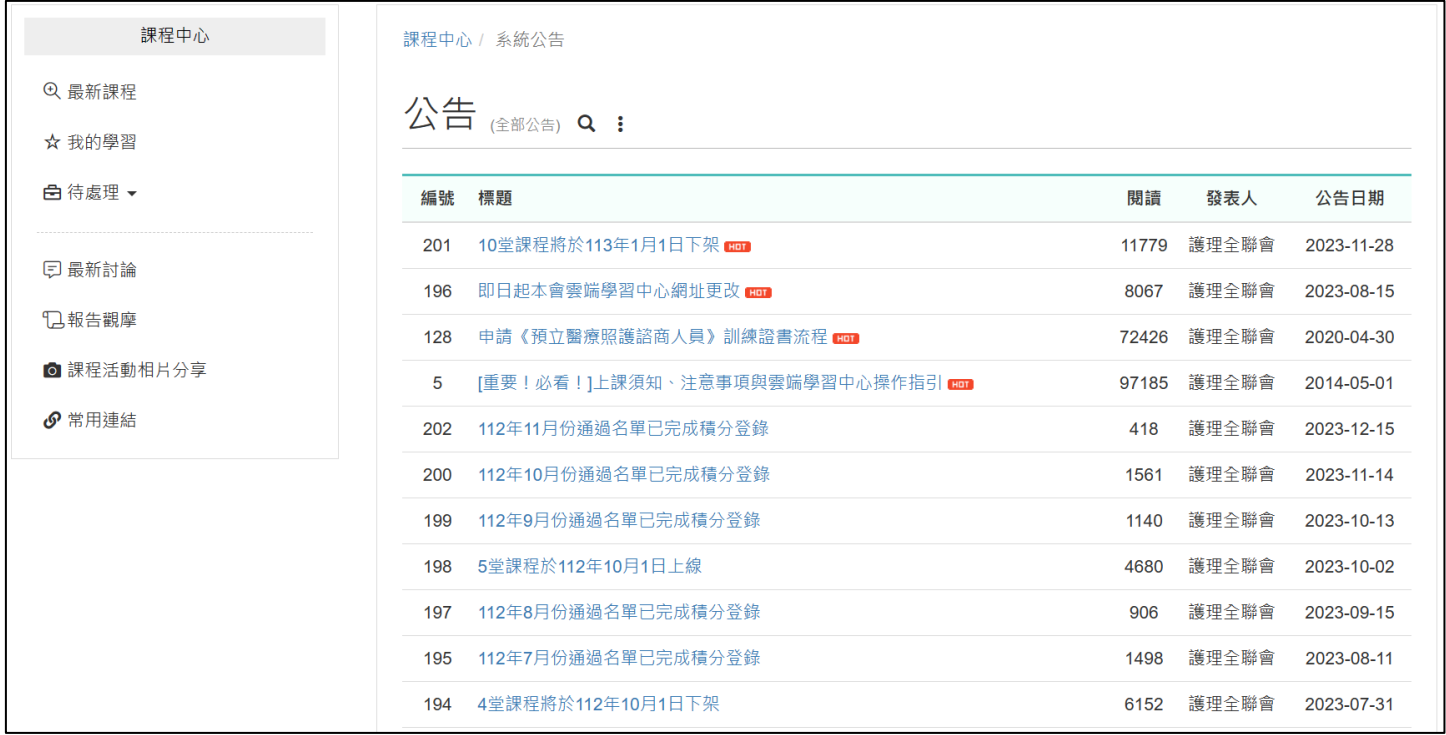